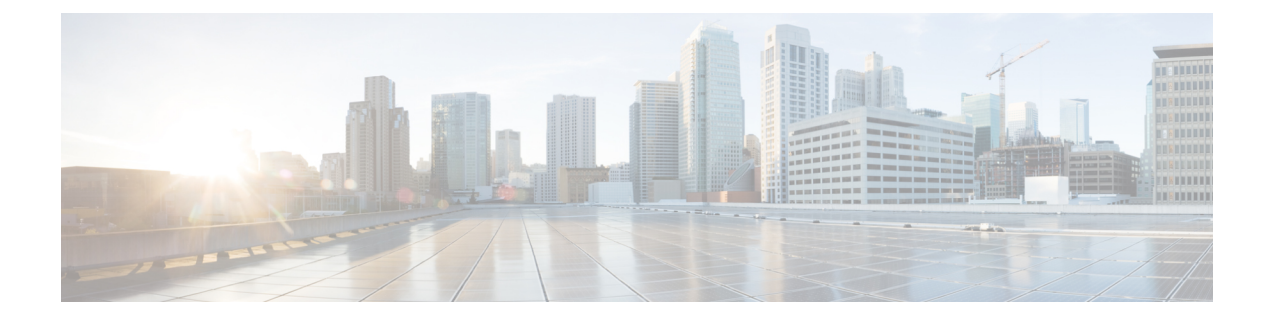

# 리던던시 및 고가용성 구성

- 프레즌스 이중화 그룹 개요, 1 페이지
- 프레즌스 이중화 그룹 필수 조건, 2 페이지
- 프레즌스 이중화 그룹 작업 흐름, 2 페이지
- 수동 장애 조치, 폴백 및 복구 시작, 8 페이지
- 거의 제로 다운타임으로 IM and Presence 페일오버 향상, 15 페이지
- 중복 상호 작용 및 제한 사항, 17 페이지

## 프레즌스 이중화 그룹 개요

프레즌스 이중화 그룹은 동일한 클러스터의 두 개의 IM and Presence 서비스 노드로 구성됩니다. 프 레즌스 이중화 그룹의 각 노드는 피어 노드의 상태 또는 하트비트를 모니터링합니다. IM and Presence 서비스 클라이언트 및 애플리케이션에 대한 중복 및 복구 기능을 모두 제공하도록 프레즌스 이중화 그룹을 구성할 수 있습니다.

- 장애 조치 그룹의 IM and Presence 서비스 노드에서 하나 이상의 중요 서비스가 실패하거나 그 룹의 한 노드가 실패하는 경우 프레즌스 이중화 그룹에서 발생합니다. 클라이언트 해당 그룹의 다른 IM and Presence 서비스 노드에 자동으로 연결됩니다.
- 폴백 다음과 같은 상태에 있는 경우 CLI 또는 Cisco Unified Communications Manager에서 폴백 명령이 실행되면 발생합니다.
	- 장애가 발생한 IM and Presence 서비스 노드가 정상 상태로 복구되고 모든 중요 서비스가 실 행 중인 경우. 해당 그룹에서 장애 조치된 클라이언트는 복구된 노드(사용 가능하게 된 경 우)에 다시 연결됩니다.
	- 백업이 활성화된 IM and Presence 서비스 노드가 중요 서비스 실패로 인해 장애가 발생하고 피어 노드가 [장애 조치됨] 상태에 있으며 자동 복구 폴백을 지원하는 경우

예를 들어, 프레즌스 이중화 그룹을 사용하는 경우 위치 IM and Presence 서비스 노드의 서비스 또는 하드웨어에 장애가 발생하면 Cisco 재버 클라이언트가 백업 IM and Presence 서비스 노드로 대체 작 동됩니다. 장애가 발생한 노드가 다시 온라인으로 돌아오면 자동 폴백을 구성한 경우 클라이언트는 자동으로 로컬 IM and Presence 서비스 노드에 연결됩니다. 자동 폴백을 구성하지 않은 경우 장애가 발생한 노드가 온라인 상태가 되면 폴백을 수동으로 시작할 수 있습니다.

중복 및 복구 외에도 프레즌스 이중화 그룹을 사용하면 클러스터에 대해 고가용성을 구성할 수도 있 습니다.

#### 고가용성

IM and Presence 서비스는 다중 노드 구축을 위한 고가용성을 지원합니다.

프레즌스 이중화 그룹을 구성한 후에는 그룹에 대해 고가용성을 활성화할 수 있습니다. 고가용성에 는 노드 쌍이 필요합니다. 각 노드에는 공통 사용자를 지원할 수 있는 공유 가용성 데이터베이스로 운영되는 독립된 데이터베이스 및 사용자 집합이 있습니다.

모든 IM and Presence 서비스 노드는 단일 IM and Presence 서비스 노드 또는 IM and Presence 서비스 노드 쌍으로 구성할 수 있는 프레즌스 이중화 그룹에 속해야 합니다.

두 가지 다른 모드를 사용하여 고가용성을 구성할 수 있습니다.

- 균형 모드: 이 모드는 구성 요소 장애 또는 정전으로 인해 노드 중 하나가 실패하는 경우 자동 사 용자 로드 밸런싱 및 사용자 장애 조치를 통해 중복 고가용성을 제공합니다.
- Active/Standby 모드: Active 노드가 실패하면 Standby 노드는 자동으로 Active 노드를 인수합니 다. 이 모드는 자동 로드 밸런싱을 제공하지 않습니다.

IM and Presence 서비스 구축을 고가용성 구축으로서 구성하는 것이 좋습니다. 단일 구축에서 고가용 성 및 비 고가용성 프레즌스 이중화 그룹을 모두 구성할 수는 있지만 이 구성은 사용하지 않는 것이 좋습니다.

## 프레즌스 이중화 그룹 필수 조건

WAN을 통한 구축의 경우 각 IM and Presence 서비스 클러스터에 대해 초당 최소 10메가비트의 전용 대역폭이 필요하며 왕복 대기 시간이 80밀리초를 넘지 않습니다. 대역폭이 권장 대역폭보다 하나라 도 작으면 성능에 좋지 않은 영향을 줄 수 있습니다.

## 프레즌스 이중화 그룹 작업 흐름

IM and Presence 서비스 노드는 프레즌스 이중화 그룹 한 개에만 할당할 수 있습니다. 고가용성을 위 해 동일한 클러스터의 두 노드를 프레즌스 이중화 그룹에 할당하고 그룹에 대해 고가용성을 활성화 해야 합니다.

프로시저

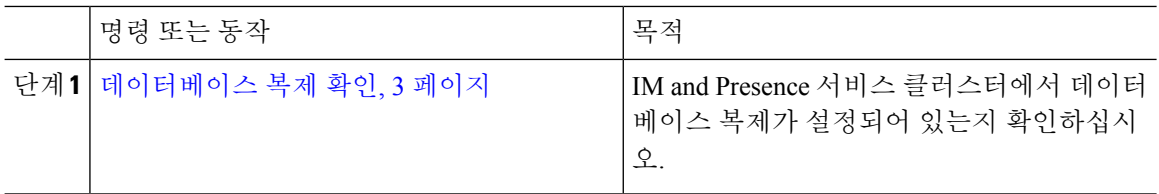

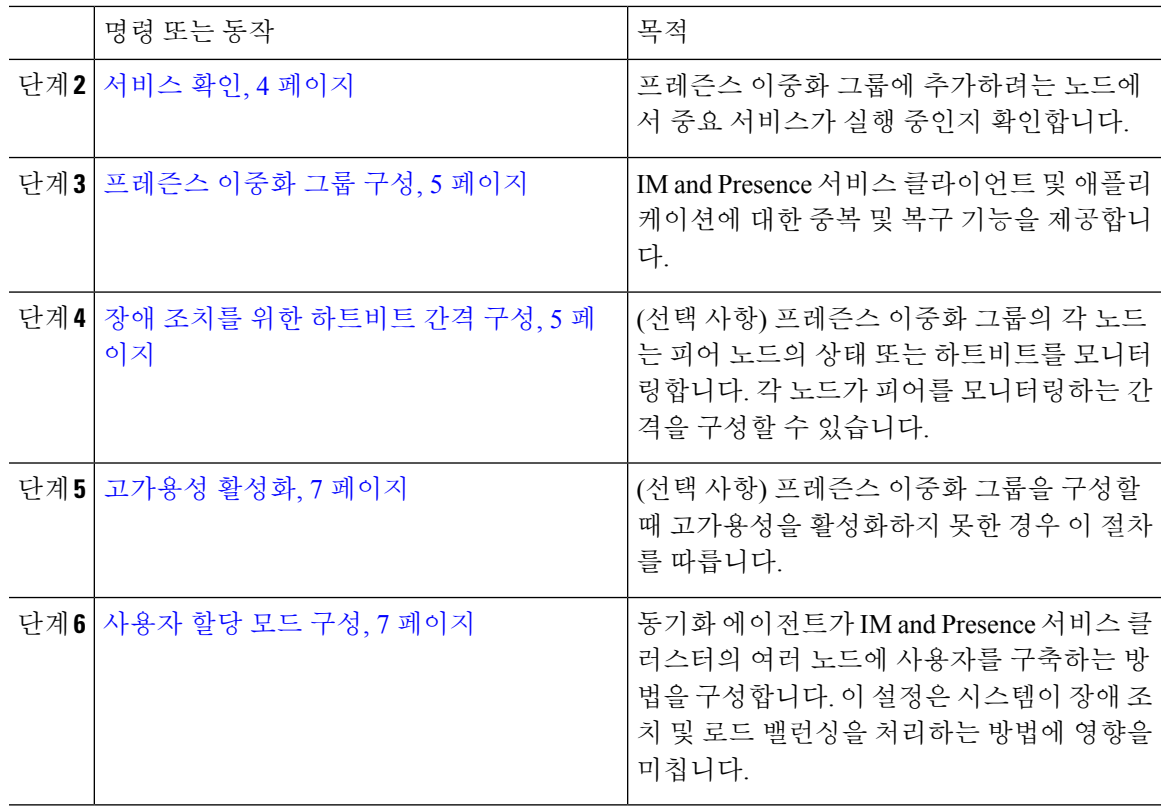

#### 데이터베이스 복제 확인

프레즌스 이중화 그룹에 대해 고가용성을 활성화하기 전에 데이터베이스 복제가 IM and Presence 서 비스 클러스터에 설정되어 있는지 확인합니다.

프로시저

단계 **1** 다음 방법 중 하나를 사용하여 CLI 세션을 시작합니다.

• 원격 시스템에서 SSH를 사용하여 Cisco Unified 운영 체제에 안전하게 연결합니다. SSH 클라이 언트에서 **ssh** *adminname@hostname*을 입력하고 암호를 입력합니다.

• 직렬 포트에 대한 직접 연결에서 자동으로 표시되는 프롬프트에 자격 증명을 입력합니다.

- 단계 **2 utils dbreplication status** 명령을 실행하여 데이터베이스 테이블의 오류 또는 불일치를 확인합니다.
- 단계 **3 utils dbreplication runtimestate** 명령을 실행하여 노드에서 데이터베이스 복제가 활성 상태인지 확인 합니다.

출력에는 모든 노드가 나열되고 데이터베이스 복제가 설정되고 상태가 양호한 경우 각 노드의 복제 설정 값은 **2**입니다.

2 이외의 값이 반환되는 경우 계속하기 전에 오류를 해결해야 합니다.

다음에 수행할 작업

서비스 확인, 4 페이지

#### 서비스 확인

프레즌스 이중화 그룹에 추가하려는 노드에서 중요 서비스가 실행 중인지 확인합니다. 고가용성을 켜기 전에 중요 서비스가 실행 중이어야 합니다. 어느 노드에서도 중요 서비스가 실행 중이지 않은 경우에는 고가용성을 켜면 프레즌스 이중화 그룹이 [실패] 상태가 됩니다. 중요 서비스가 한 노드에 서 실행되고 있지 않은 경우에는 고가용성을 켜면 해당 노드가 다른 노드로 장애 조치됩니다.

시작하기 전에

데이터베이스 복제 확인, 3 페이지

프로시저

단계 **1** Cisco Unified IM and Presence 서비스 가용성에서 도구 > 제어 센터 **-** 네트워크 서비스를 선택합니다.

- 단계 **2** 서버 목록에서 해당 노드를 선택하고 이동을 클릭합니다.
- 단계 **3 IM and Presence** 서비스 영역에서 다음 서비스가 시작되었는지 확인합니다.
	- **Cisco** 클라이언트 프로파일 에이전트
	- **Cisco Sync Agent**
	- **Cisco XCP** 라우터

단계 **4** 관련 링크 드롭다운 목록에서 제어 센터 **-** 네트워크 서비스를 선택하고 이동을 클릭합니다. 단계 **5 IM and Presence** 서비스 영역에서 다음 서비스가 시작되었는지 확인합니다.

- **Cisco SIP Proxy**
- Cisco Presence 엔진

다음에 수행할 작업 프레즌스 이중화 그룹 구성, 5 페이지

#### 프레즌스 이중화 그룹 구성

Cisco Unified Communications Manager를 사용하여 IM and Presence 서비스 노드에 대한 중복을 구성 합니다.

각 프로즌스 이중화 그룹에는 두 개의 IM and Presence 서비스 노드가 포함될 수 있습니다. 각 노드는 하나의 프레즌스 이중화 그룹에만 할당될 수 있습니다. 프레즌스 이중화 그룹에서 노드 2개 모두는 동일한 클러스터에 있어야 하며 동일한 IM and Presence 서비스 데이터베이스 게시자 노드를 가지고 있어야 합니다.

시작하기 전에

- 서비스 확인, 4 페이지
- 프레즌스 이중화 그룹에 추가하려는 IM and Presence Service 서비스 노드가 동일한 소프트웨어 버전을 실행하는지 확인하십시오.

프로시저

- 단계 **1 Cisco Unified CM** 관리에서 시스템 > 프레즌스 이중화 그룹을 선택합니다.
- 단계 **2** 새로 추가를 클릭합니다.
- 단계 **3** 프레즌스 이중화 그룹의 고유 이름을 입력합니다.

밑줄(\_) 및 대시(-)를 포함하여 최대 128자의 영숫자를 입력할 수 있습니다.

단계 **4** 그룹에 대한 설명을 입력합니다.

기호를 비롯해 최대 128자의 영숫자를 입력할 수 있지만 큰따옴표("), 퍼센트 기호(%), 앰퍼샌드(&), 슬래시(\) 또는 꺾쇠 괄호(<>)는 사용할 수 없습니다.

- 단계 **5** 프레즌스 서버 필드에 다른 IM and Presence 서비스 노드 두 개를 선택하여 그룹에 할당합니다.
- 단계 **6** (선택 사항) 고가용성 활성화 확인란을 선택하여 프레즌스 이중화 그룹에 대해 고가용성을 활성화할 수 있습니다.
- 단계 **7** 저장을 클릭합니다.

다음에 수행할 작업

장애 조치를 위한 하트비트 간격 구성, 5 페이지

#### 장애 조치를 위한 하트비트 간격 구성

프레즌스 이중화 그룹의 각 피어가 피어 노드의 하트비트(즉, 상태)를 모니터링하여 피어가 활성 상 태인지 확인하기 위한 연결 유지 설정을 결정하는 선택적 서비스 파라미터를 구성합니다. 구성된 타 이머가 만료된 후 피어 노드가 응답하지 않는 경우 장애 조치가 시작될 수 있습니다.

이러한 두 파라미터에 대해 기본값을 사용하는 것이 좋습니다. 그러나, 필요에 따라 값을 재구성할 수도 있습니다. 참고

프로시저

- 단계 **1** Cisco Unified CM IM and Presence 관리에서 시스템 > 서비스 파라미터를 선택합니다.
- 단계 **2** 서버 드롭다운 목록에서 IM and Presence 노드를 선택합니다.
- 단계 **3** 서비스 드롭다운 목록에서 **Cisco** 서버 복구 매니저**(**활성**)**를 선택합니다.
- 단계 **4** 일반 서버 복구 관리자 파라미터**(**클러스터 수준**)**에서 프레즌스 이중화 그룹의 각 노드가 피어 노드의 하트비트를 모니터링하는 데 사용하는 클러스터 수준 연결 유지 설정을 구성합니다. 피어 노드가 응 답하지 않는 경우 장애 조치가 시작될 수 있습니다.
	- 서비스 포트 이 파라미터는 Cisco 서버 복구 매니저가 피어와 통신하는 데 사용하는 포트를 지 정합니다. 기본값은 22001입니다.
	- 관리 **RPC** 포트 이 파라미터는 Cisco 서버 복구 매니저가 admin rpc 요청을 제공하는 데 사용하 는 포트를 지정합니다. 기본값은 20075입니다.
	- 중요 서비스 지연 이 파라미터는 장애 조치가 시작되기 전에 중요한 서비스가 중단될 수 있는 기간을 초 단위로 지정합니다. 기본값은 90입니다.
	- 자동 폴백 활성화 이 파라미터는 자동 폴백을 수행할지 여부를 지정합니다. 장애 조치가 발생 하면 IM and Presence 서비스는 기본 노드가 정상 상태로 돌아온 후 30분이 지나면 자동으로 백업 노드에서 기본 노드로 사용자를 이동시킵니다. 기본값은 false입니다.
	- 초기화 연결 유지**(**하트비트**)** 시간 초과 이 파라미터는 장애 조치가 시작되기 전에 초기화 중에 피어와의 하트비트가 손실될 수 있는 기간을 초 단위로 지정합니다. 기본값은 120입니다.
	- 연결 유지**(**하트비트**)** 시간 초과 이 파라미터는 장애 조치가 시작되기 전에 피어와의 하트비트 가 손실될 수 있는 기간을 초 단위로 지정합니다. 기본값은 60입니다.
	- 연결 유지**(**하트비트**)** 간격 이 파라미터는 연결 유지(하트비트) 메시지가 피어에 전송되는 간격 을 초 단위로 지정합니다. 기본값은 15입니다.
	- **XCP** 인증 서비스의 모니터링 활성화 이 파라미터를 사용하여 Cisco XCP 인증 서비스를 모니 터링하고 노드에서 서비스 장애가 발생할 때 피어 노드로 자동 페일오버를 시작하도록 시스템 을 구성합니다. **XCP** 인증 서비스의 모니터링 활성화 필드에서 서비스 파라미터 값을 참으로 설 정합니다.
- 단계 **5** 다음 추가 파라미터를 구성하여 CUPC 8.5 이상의 클라이언트가 다시 로그인을 시도하기 전에 기다 려야 하는 시간을 알려줍니다. 위의 파라미터와 달리 이러한 파라미터는 각 클러스터 노드마다 별도 로 구성해야 합니다.
	- 클라이언트 재로그인 하한 이 파라미터는 CUPC 8.5(이상)가 이 서버에 다시 로그인하기 전에 기다려야 하는 최소 시간(초)을 지정합니다. 기본값은 120입니다.
	- 클라이언트 재로그인 상한 이 파라미터는 CUPC 8.5(이상)가 이 서버에 다시 로그인하기 전에 기다려야 하는 최대 시간(초)을 지정합니다. 기본값은 537입니다.

단계 **6** 저장을 클릭합니다.

다음에 수행할 작업

프레즌스 이중화 그룹을 구성할 때 고가용성을 활성화하지 못한 경우 이제 고가용성 활성화, 7 페 이지.

고가용성 활성화

 $\sqrt{N}$ 

IM and Presence 서비스 클러스터에서 복제를 설정하지 못하고 중요 서비스가 모두 실행 중인지 확인 하지 못하는 경우 프레즌스 이중화 그룹에 대해 고가용성을 활성화하면 즉시 장애 조치될 수 있습니 다. 주의

시작하기 전에

- 프레즌스 이중화 그룹 구성, 5 페이지
- IM and Presence 서비스 클러스터에서 복제가 설정되어 있는지 확인하십시오.
- 모든 중요 서비스가 실행 중인지 확인합니다.

프로시저

단계 **1 Cisco Unified CM** 관리에서 시스템 > 프레즌스 이중화 그룹을 선택합니다.

단계 **2** 검색 기준을 지정하고 찾기를 클릭합니다.

- 단계 **3** 구성한 프레즌스 이중화 그룹을 선택합니다.
- 단계 **4** 고가용성을 활성화하려면 고가용성 활성화 확인란을 선택합니다.
- 단계 **5** 저장을 클릭합니다.

#### 사용자 할당 모드 구성

이 절차를 사용하여 동기화 에이전트가 사용자를 클러스터의 노드에 배포하는 방식을 구성합니다. 이 설정은 로드 밸런싱 및 장애 조치를 관리하는 데 도움이 됩니다.

프로시저

단계 **1** [Cisco Unified CM 관리]에서 시스템 > 엔터프라이즈 파라미터를 선택합니다.

- 단계 **2** 사용자 관리 파라미터 영역에서 **Presence** 서버에 대한 사용자 할당 모드 파라미터에 대해 다음 옵션 중 하나를 선택합니다.
	- 균형 조정됨 이 모드는 각 하위 클러스터의 각 노드에 사용자를 균일하게 할당하고, 전체 사용 자 수를 각 노드에서 균일하게 조정하려고 시도합니다. 이것이 기본 옵션입니다.
	- **Active-Standby** 이 모드는 모든 사용자를 하위 클러스터의 첫 번째 노드에 할당하고, 두 번째 서 버는 백업으로 남겨둡니다.
	- 없음 이 모드에서는 동기화 에이전트가 클러스터의 노드에 사용자를 할당하지 않습니다.

단계 **3** 저장을 클릭합니다.

## 수동 장애 조치**,** 폴백 및 복구 시작

이 절차를 사용하여 프레즌스 이중화 그룹 내에서 IM and Presence 서비스 노드의 수동 장애 조치, 폴 백 또는 복구를 시작합니다.

- 수동 장애 조치 수동 장애 조치를 시작하면 **Cisco** 서버 복구 매니저는 실패한 노드에서 중요 서 비스를 중지합니다. 실패한 노드의 모든 사용자는 연결이 끊어지며 백업 노드로 다시 로그인해 야 합니다. 중요 서비스는 수동 폴백을 호출하지 않는 한 다시 시작되지 않습니다.
- 수동 폴백 수동 폴백을 시작하면 **Cisco** 서버 복구 매니저는 기본 노드에서 중요 서비스를 다시 시작하고 장애 조치된 모든 사용자의 연결을 끊습니다. 그런 다음 이러한 사용자는 할당된 노드 에 다시 로그인해야 합니다.
- 수동 복구 프레즌스 이중화 그룹의 두 노드 모두 실패 상태인 경우 수동 복구가 필요합니다. 이 경우 IM and Presence 서비스는 프레즌스 이중화 그룹의 양쪽 노드에서 **Cisco** 서버 복구 매니저 서비스를 다시 시작합니다.

프로시저

- 단계 **1** Cisco Unified CM 관리에서 시스템 > 프레즌스 이중화 그룹을 선택합니다.
- 단계 **2** 찾기를 클릭하고 해당 노드가 있는 프레즌스 이중화 그룹을 선택합니다.
- 단계 **3** 다음 중 하나를 수행합니다. 사용 가능한 버튼은 노드의 현재 상태에 따라 달라집니다.
	- 활성 노드의 장애 조치를 시작하려면 장애 조치를 클릭합니다.
	- 장애 조치된 노드의 폴백을 시작하려면 폴백을 클릭합니다.
	- 두 노드가 페일 오버되고 복구하려는 경우 복구를 클릭합니다.

또한 CLI를 사용하여 Cisco Unified Communications Manager 또는 IM and Presence 서비스에서 이러한 작업을 시작할 수도 있습니다. 자세한 내용은 *Command Line Interface Guide for Cisco Unified Communications Solutions*를 참조하십시오. 참고

노드 중 하나가 장애 조치 상태에 있는 동안 최종 사용자를 IM and Presence 서비스 클러스터에 추가 할 수 없습니다. 참고

### 노드 상태 정의

표 **1:** 프레즌스 이중화 그룹 노드 상태 정의

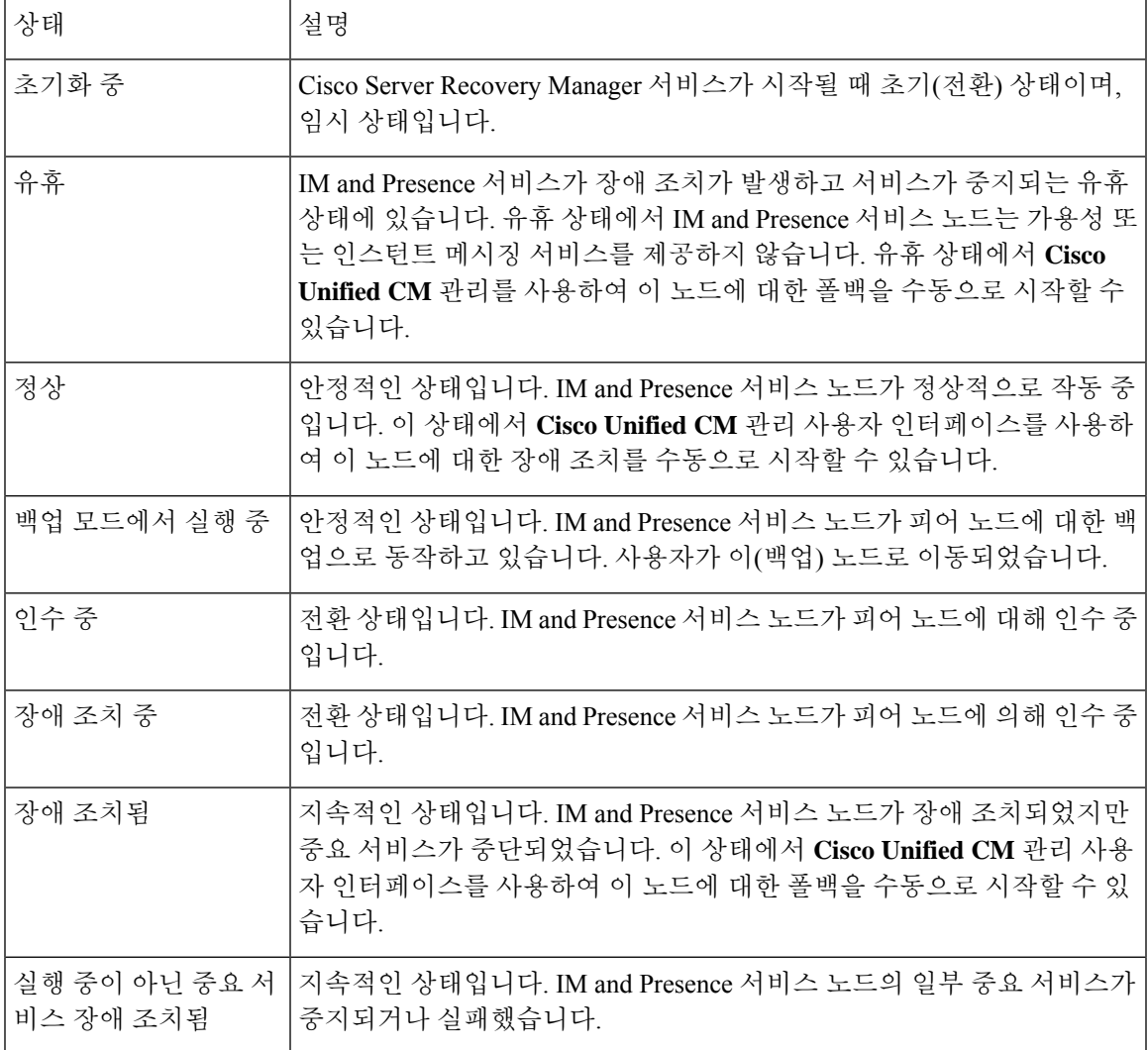

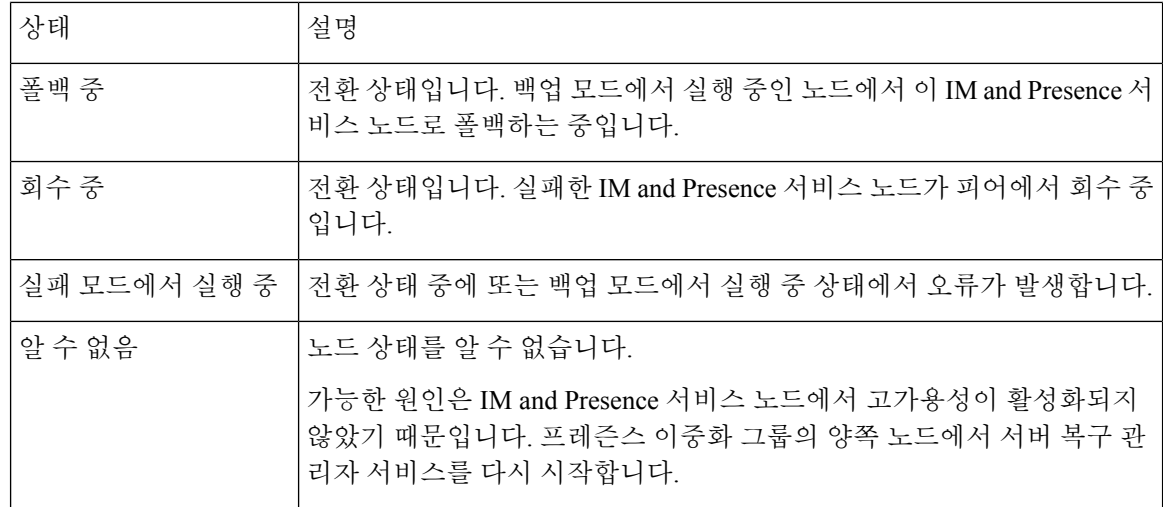

## 노드 상태**,** 원인 및 권장 작업

**Cisco Unified CM** 관리 사용자 인터페이스를 사용하여 그룹을 선택할 때 프레즌스 이중화 그룹 설정 창에서 프레즌스 이중화 그룹에 있는 노드의 상태를 확인할 수 있습니다.

표 **2:** 프레즌스 이중화 그룹 노드 고가용성 상태**,** 원인 및 권장 작업

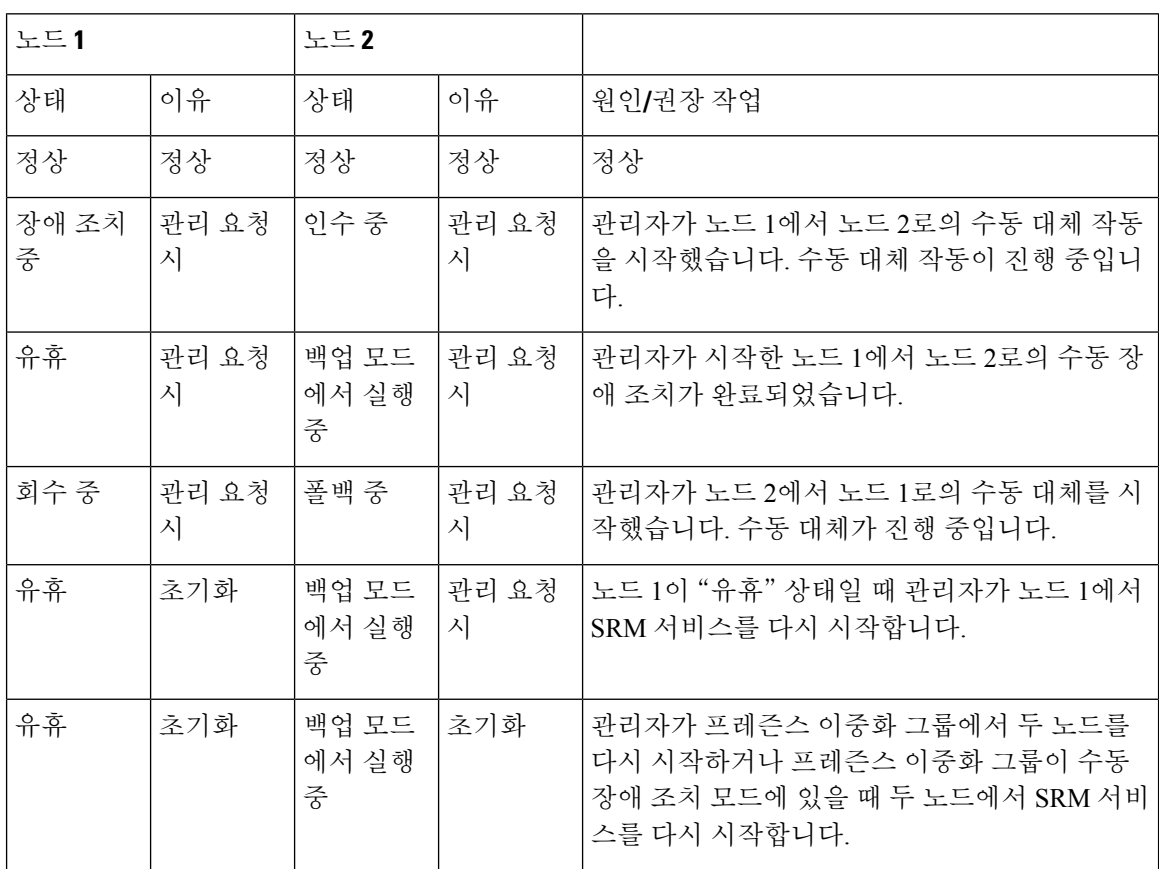

I

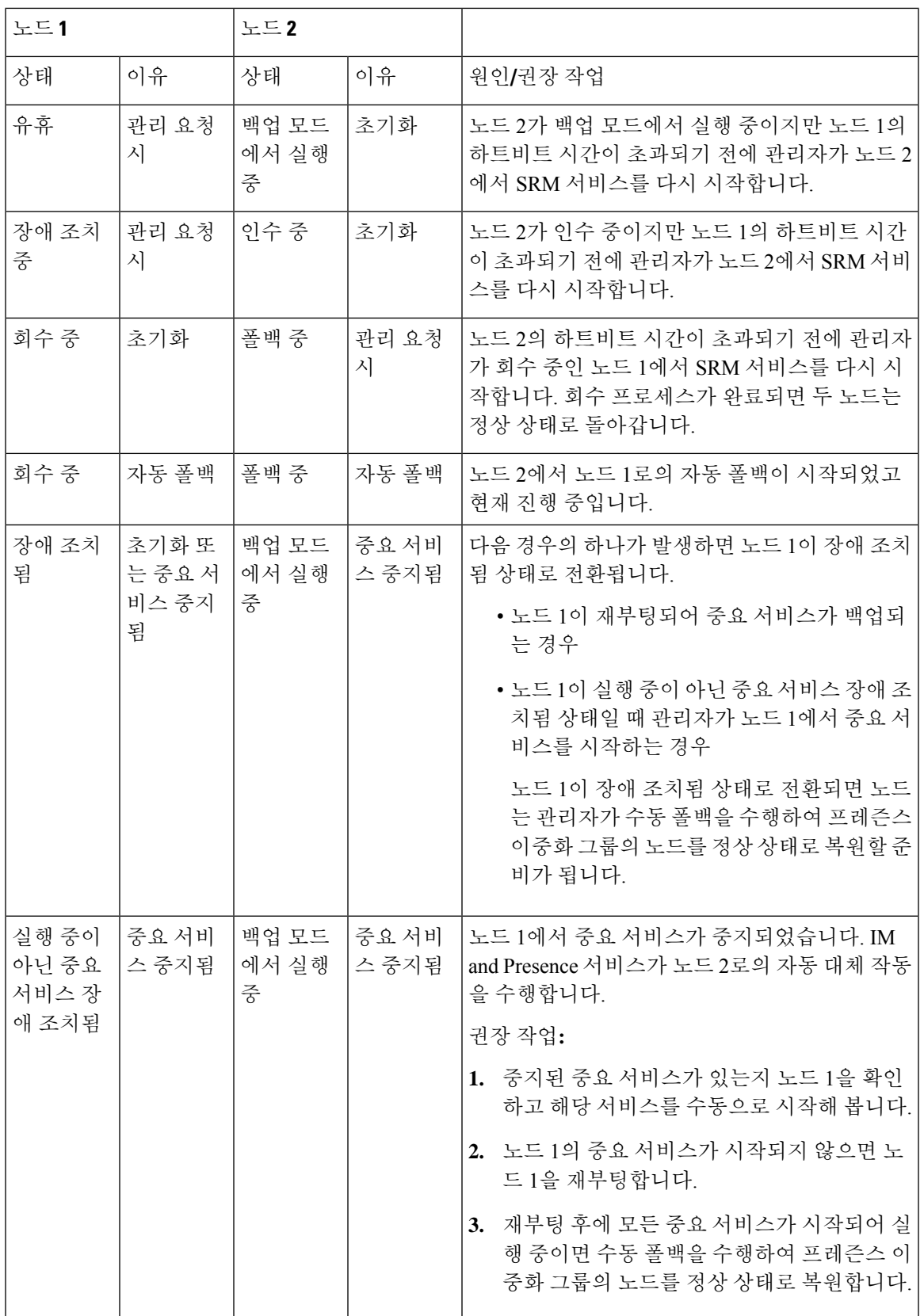

I

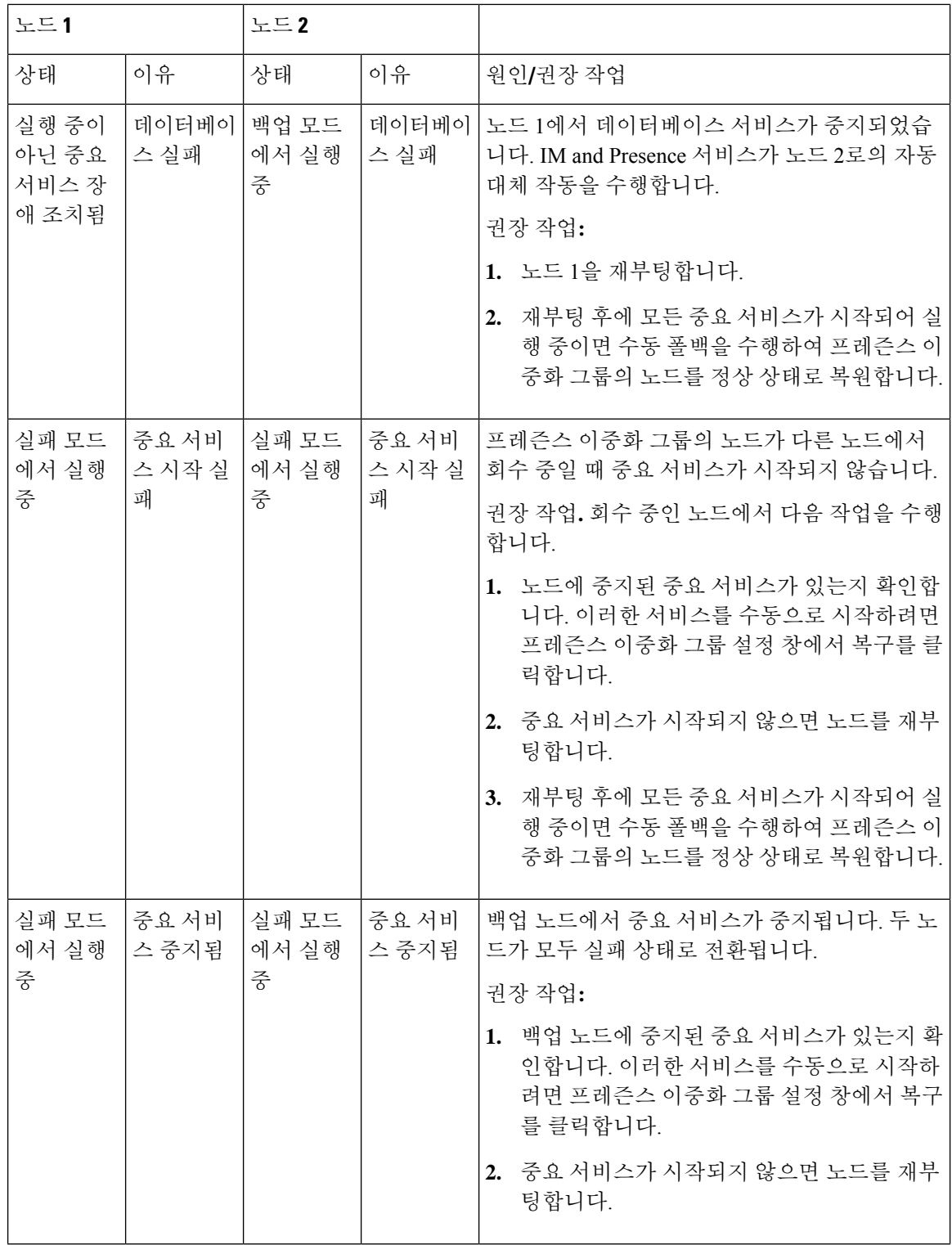

 $\mathbf I$ 

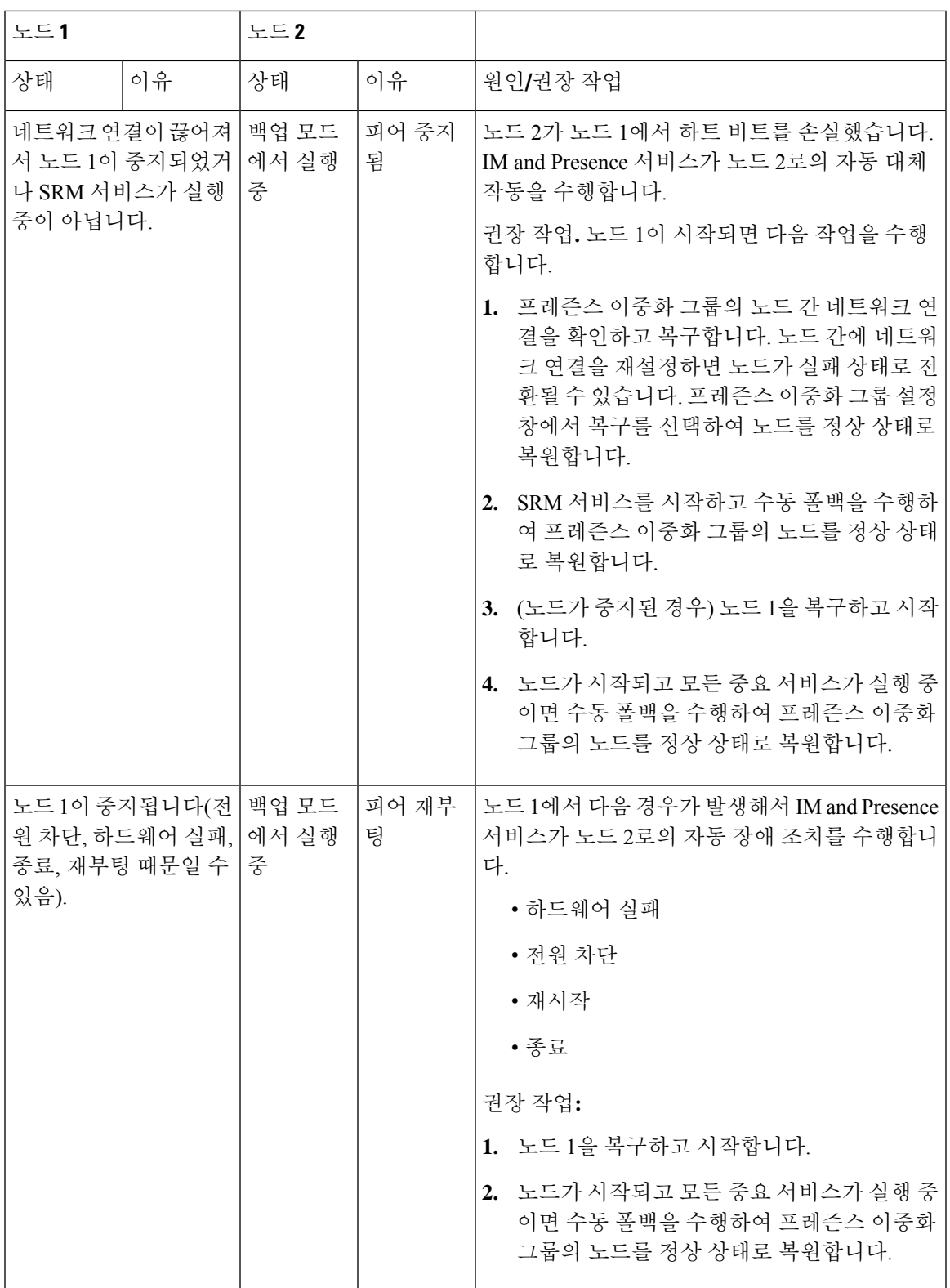

 $\overline{\phantom{a}}$ 

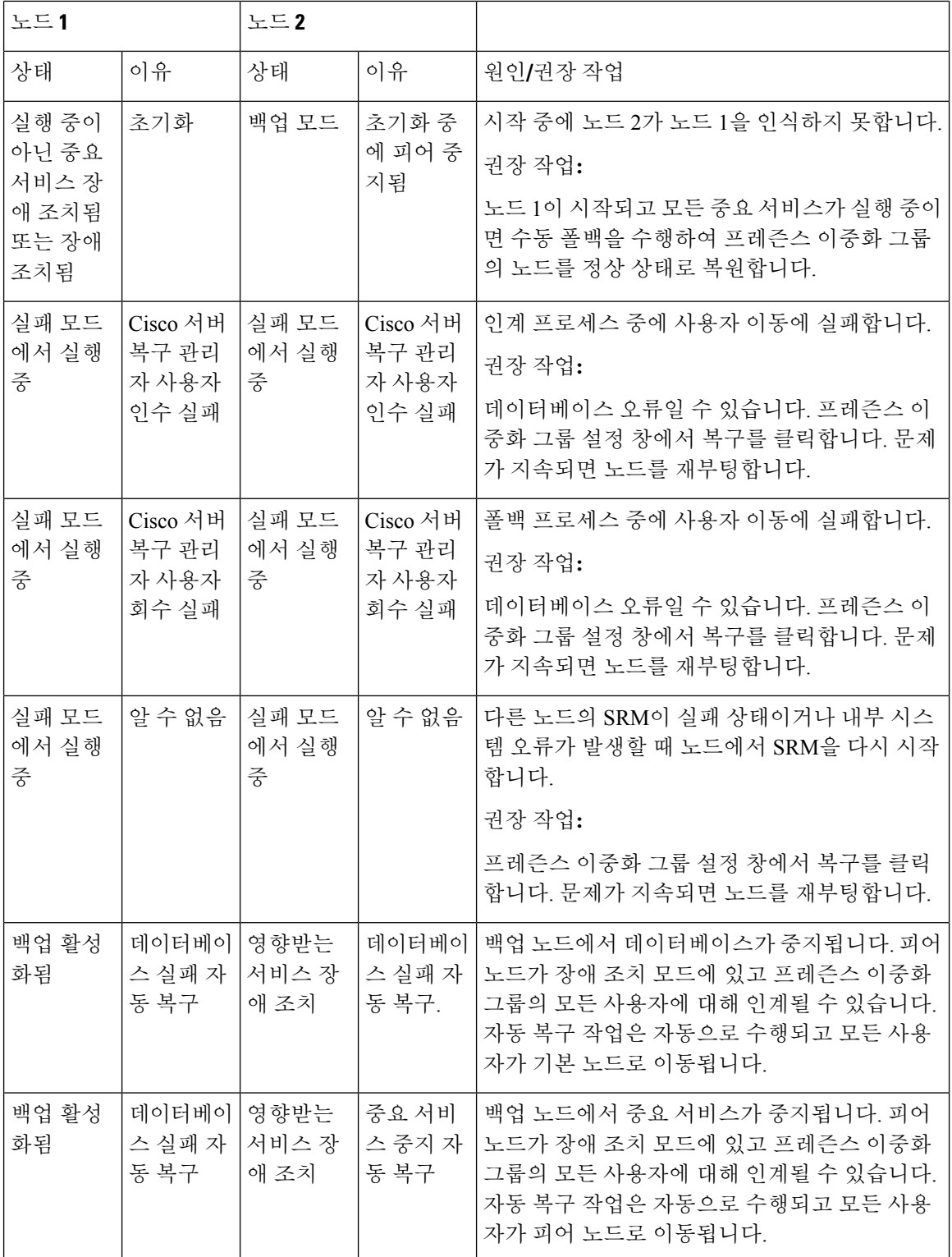

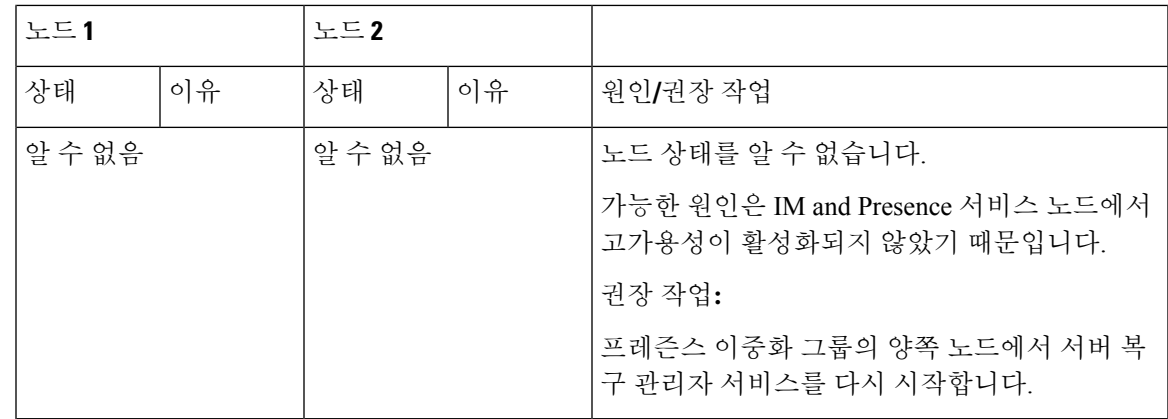

# 거의 제로 다운타임으로 **IM and Presence** 페일오버 향상

노드와 클러스터의 업그레이드 및 페일오버 중에 미치는 영향을 줄여 Jabber 서비스 중단을 최소화하 도록 IM and Presence 서비스가 향상되었습니다.

릴리스 14에서 IM and Presence 서비스는 Jabber 클라이언트와의 이중 연결을 지원합니다. 클라이언 트쪽에서 활성화된 경우, 이 유형의 연결은 고가용성 페일오버 이벤트 중에 훨씬 짧은 서비스 중단(거 의 0)을 보장합니다.

- 이는 다음을 수행하는 데 도움이 됩니다.
	- IM and Presence 서비스의 직접 표준 업그레이드 중에 Jabber 클라이언트에 대한 서비스 중단 최 소화
	- 기본 및 보조 노드 간 사용자 세션의 원활한 전환 제공

Jabber 클라이언트에서 일부 추가 구성을 사용하여 이 기능을 활성화할 수 있습니다. Jabber에서 이중 연결을 활성화하는 방법에 대한 자세한 내용은 Cisco Jabber 14용 매개 변수 참조 [설명서의](https://www.cisco.com/c/en/us/support/unified-communications/jabber-windows/products-installation-guides-list.html) *EnableDualConnections* 및 *Inactive\_Connection\_Activation\_Timer* 매개 변수를 참조하십시오.

가능한 가장 짧은 다운타임을 유지하려면 이 향상을 활성화하기 위해 다음 사전 요건을 충족하는지 확인하십시오.

- 업그레이드 중에 HA(고가용성)를 활성화합니다.
- 릴리스 호환성: 모바일 및 원격 액세스 사용자의 경우 Cisco Unified CM 및 IM and Presence 릴리 스 14, Jabber 릴리스 14 및 Expressway 14.

그림 **1: IM Presence** 페일오버 향상

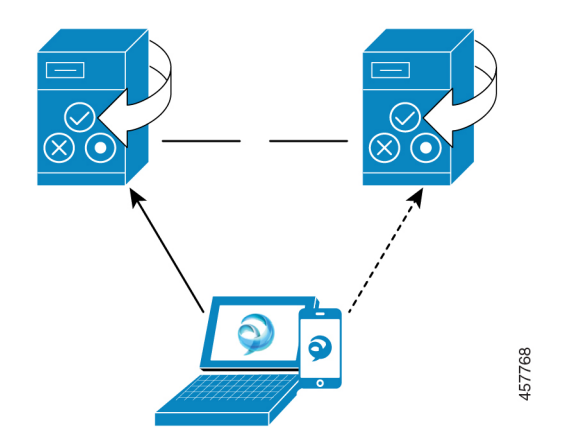

페일오버의 경우 이 향상으로 인해 다운타임이 거의 0이 됩니다. 이는 Cisco Jabber 클라이언트에서 IM and Presence 노드와 이중 연결을 유지하도록 하여 수행됩니다. 활성 연결은 클라이언트 로그인 프로세스 중에 생성되는 기본 노드와 함께 유지됩니다. 클라이언트 재로그인 하한값 및 클라이언트 재로그인 상한값의 값 사이에 임의 초 수가 경과하면 백업 노드와 비활성 연결이 생성됩니다. 이러한 제한은 Cisco 서버 복구 매니저 서비스에 대한 서비스 매개 변수로 구성됩니다.

페일오버가 발생 하면 Jabber 클라이언트가 '비활성' 연결을 활성화하여 서버와 통신합니다. 비활성 연결이 이미 백업 노드에 생성되었으므로 Jabber 다운타임을 최소화합니다.

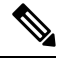

Cisco Jabber 클라이언트 제한으로 인해 Jabber에 대한 이 페일오버 향상은 IM and Presence 서비스의 무제한(XU) 버전에서는 작동하지 않습니다. 이는 Jabber 및 IM and Presence 서비스와 같은 XMPP 클 라이언트 간의 보안 TLS 연결이 무제한 버전에서 비활성화되어 있기 때문입니다. 참고

제한된버전에서는보안설정페이지(시스템>보안>설정)에서**IM/P**서비스보안모드에대해**XMPP** 클라이언트 활성화 옵션이 기본적으로 활성화되어 Jabber에서 작동하도록 페일오버 향상을 활성화 합니다. 페일오버 향상을 사용하려는 경우에는 이 모드를 해제하지 않는 것이 좋습니다. 이 제한에 대한 자세한 내용은 CSCvx94284를 참조하십시오.

이중 등록이 설정되었는지 확인하는 방법

이중 등록을 설정하려면 기본 노드의 X 사용자와 보조 노드의 Y 사용자를 할당한 시나리오를 고려하 십시오. 기본 노드에서 *JsmSessionsClient* 및 *JsmSessionsClientInactive* 카운터를 선택하면 *JsmSessionsClient*에 연결된 총 사용자 수는 X이고 *JsmSessionsClientInactive*는 Y인 것을 알 수 있습니 다. 동시에 보조 노드에서 *JsmSessionsClient*에 연결된 총 사용자 수는 Y이고 *JsmSessionsClientInactive* 는 X입니다.

이중 등록을 비활성화하는 방법

서버에서 HA를 비활성화하지 않고 클라이언트 측에서 HA를 비활성화하여 이중 등록을 비활성화할 수 있습니다. 또한 HA를 비활성화하면 서버에서 클라이언트로 이중 등록이 제공되지 않으며 클라이 언트가 비활성 연결 설정을 시도할 수 없습니다. Jabber에서 이중 연결을 활성화하는 방법에 대한 자

세한 내용은 Cisco Jabber 14용 매개 변수 참조 [설명서의](https://www.cisco.com/c/en/us/support/unified-communications/jabber-windows/products-installation-guides-list.html) *EnableDualConnections* 및 *Inactive\_Connection\_Activation\_Timer* 매개 변수를 참조하십시오.

업그레이드 중 제로 다운타임을 모니터링하는 카운터

업그레이드 프로세스를 추적하여 다운타임이 0이 되도록 하려면 실시간 모니터링 도구를 통해 다음 카운터를 모니터링하면 됩니다.

표 **3:** 업그레이드 중 제로 다운타임을 모니터링하는 카운터

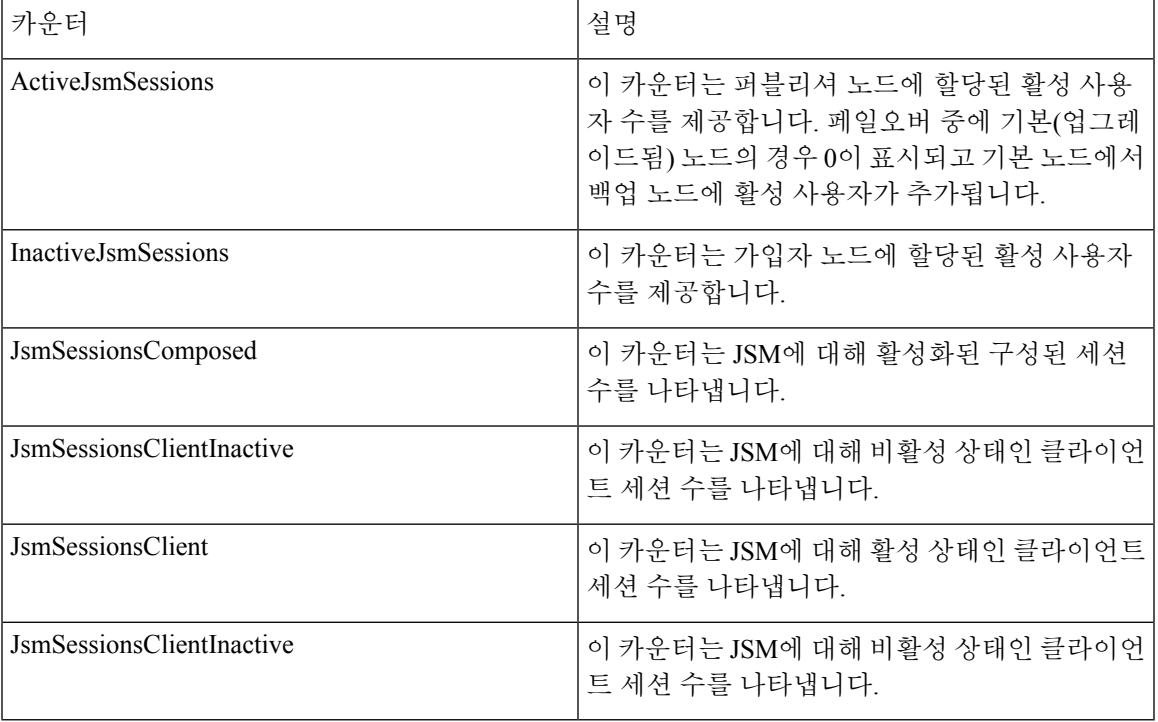

# 중복 상호 작용 및 제한 사항

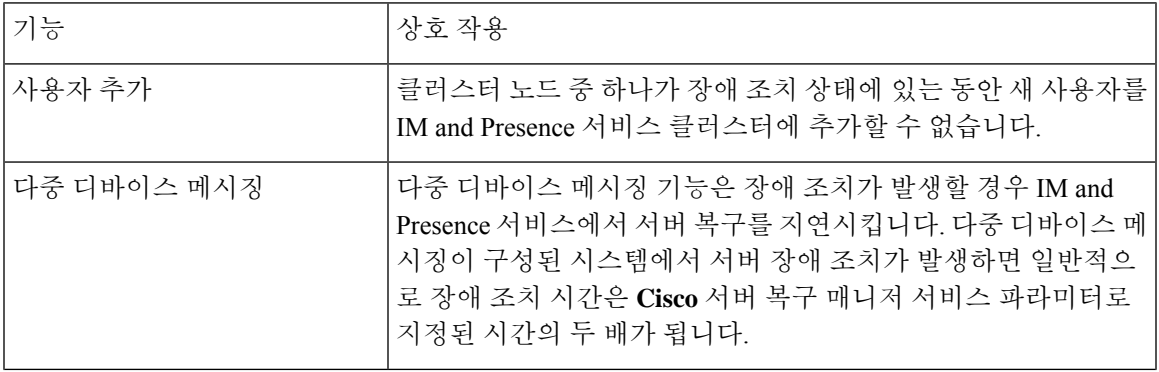

I

 $\overline{\phantom{a}}$ 

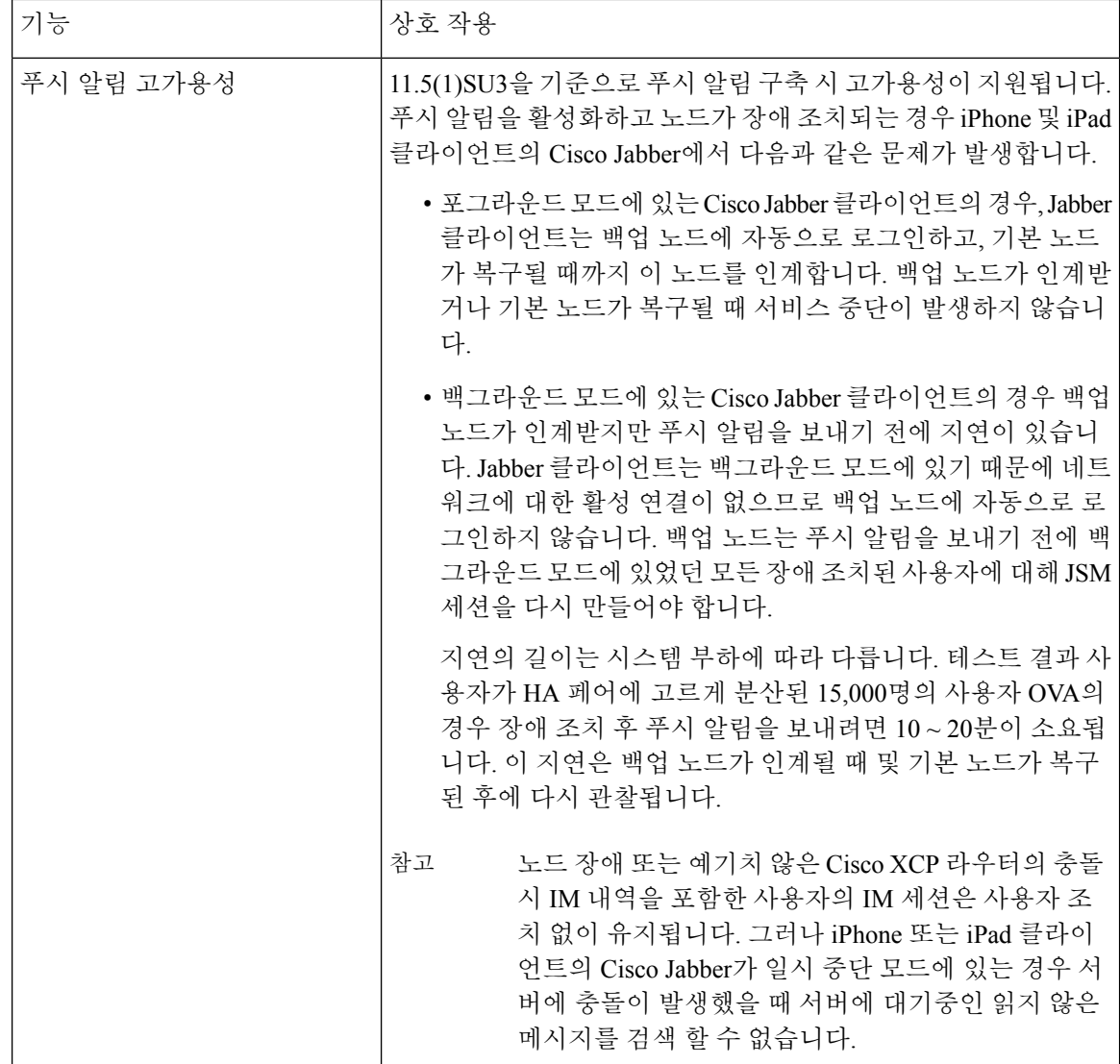

Ι

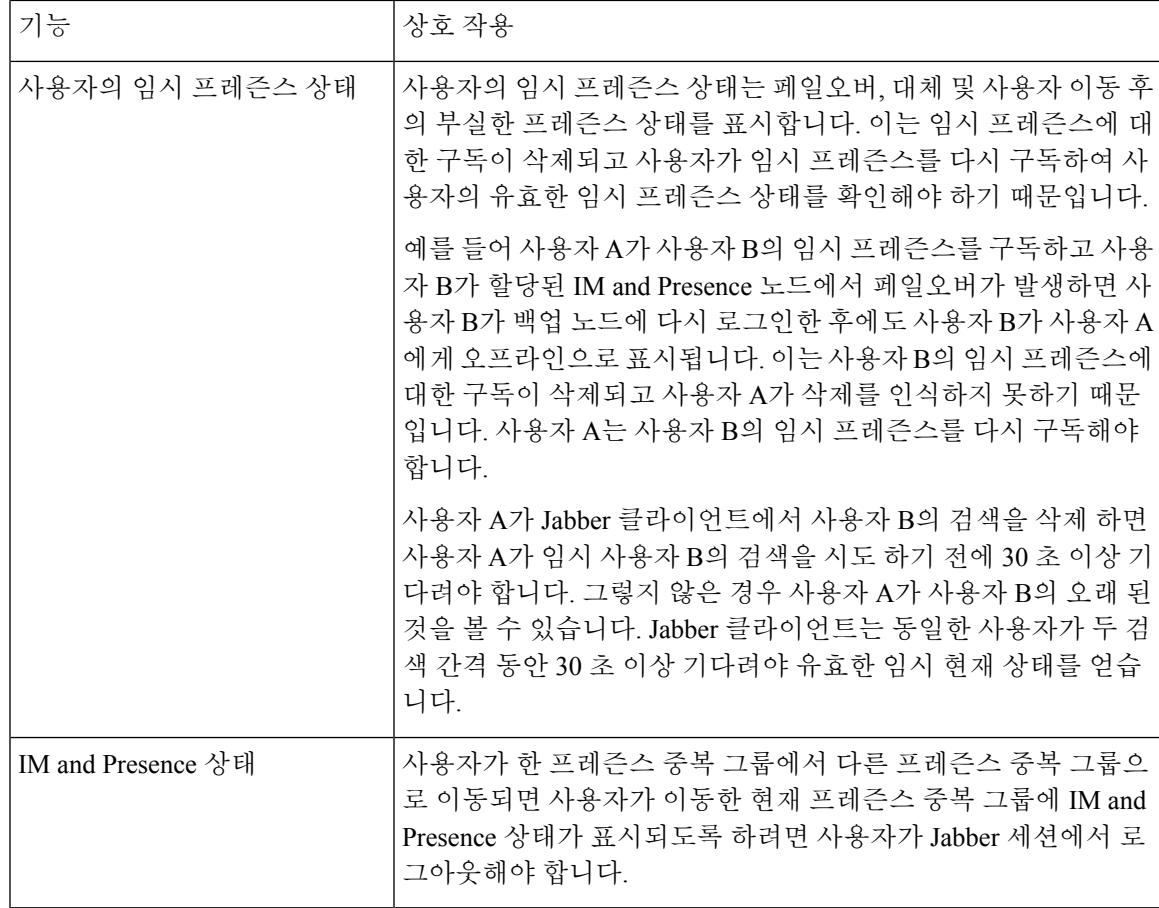

I

 $\overline{\phantom{a}}$ 

ı

번역에 관하여

Cisco는 일부 지역에서 본 콘텐츠의 현지 언어 번역을 제공할 수 있습니다. 이러한 번역은 정보 제 공의 목적으로만 제공되며, 불일치가 있는 경우 본 콘텐츠의 영어 버전이 우선합니다.